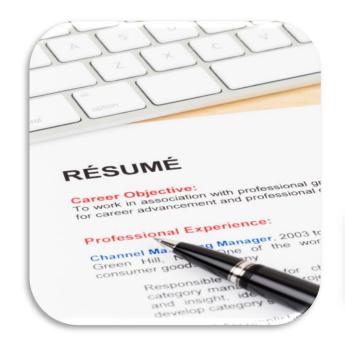

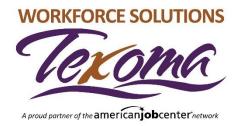

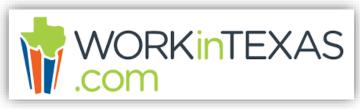

# WorkInTexas

#### **RESUME BUILDER**

Workforce Solutions Texoma is an equal opportunity employer/program. Auxiliary aids and services are available upon request to individuals with disabilities. Individuals with speech and/or hearing impairments may call 711 for assistance.

# **Getting Ready**

#### Have these things available:

Your current resume

#### <u>or</u>

- Your current address and phone number
- Education information
- Listing of your Work History (most recent)
- Listing of your Skills
- References

Please allow 1 hour to complete your resume in WorkInTexas.

Once you begin, you must finish your resume.

Your information will not be saved until you complete all sections.

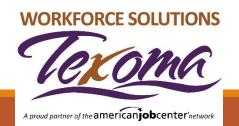

## **Resume Availability**

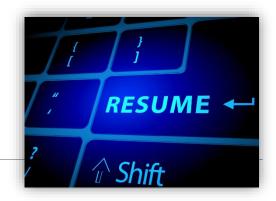

As you work through completing all of the WorkInTexas Resume sections, remember that your finished resume will be available for viewing to employers when you match jobs in WorkInTexas.

Make sure your resume is thorough and accurate!

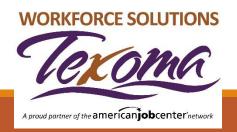

#### **Sections of the Resume Builder**

Watch the top of your page where each section of the Resume is marked as it is completed.

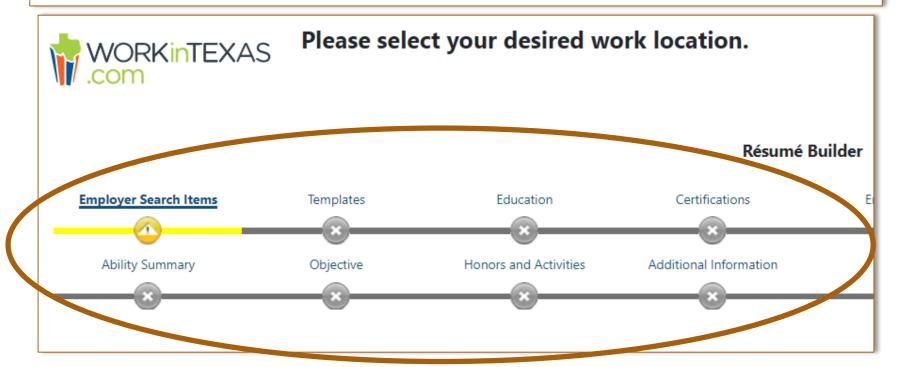

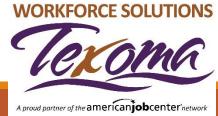

### Let's Get Started!

From your Dashboard, scroll down to the 'Quick Menu' section on the left side of your screen and select the 'Resume Builder'

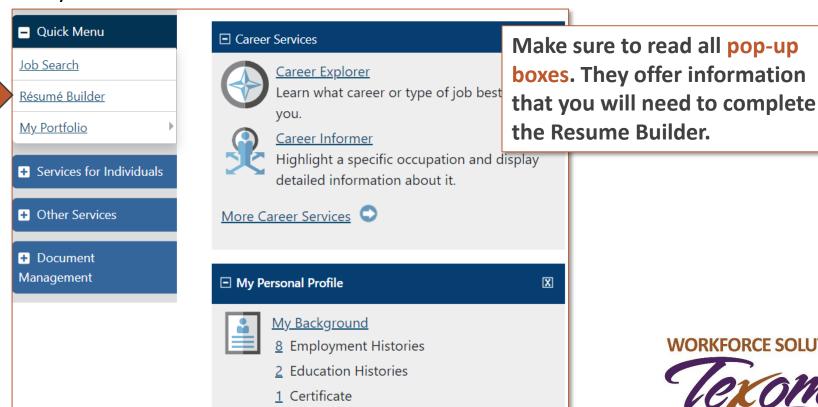

**WORKFORCE SOLUTIONS** 

A proud partner of the american lobcenter network

## **Creating a Resume**

#### Click 'Create New Resume'

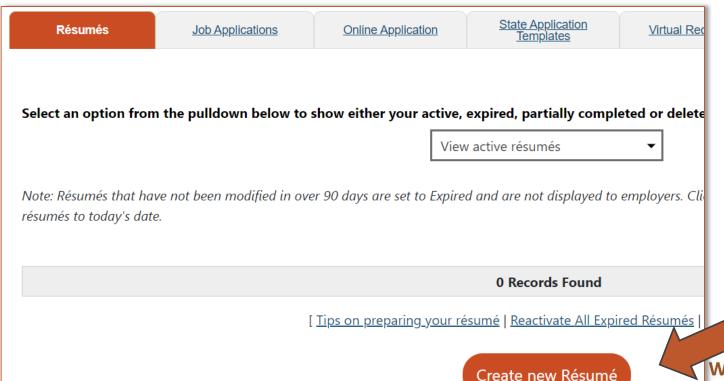

WORKFORCE SOLUTIONS

PEROPORA

PEROPORA

PEROPORA

PEROPORA

PEROPORA

PEROPORA

PEROPORA

PEROPORA

PEROPORA

PEROPORA

PEROPORA

PEROPORA

PEROPORA

PEROPORA

PEROPORA

PEROPORA

PEROPORA

PEROPORA

PEROPORA

PEROPORA

PEROPORA

PEROPORA

PEROPORA

PEROPORA

PEROPORA

PEROPORA

PEROPORA

PEROPORA

PEROPORA

PEROPORA

PEROPORA

PEROPORA

PEROPORA

PEROPORA

PEROPORA

PEROPORA

PEROPORA

PEROPORA

PEROPORA

PEROPORA

PEROPORA

PEROPORA

PEROPORA

PEROPORA

PEROPORA

PEROPORA

PEROPORA

PEROPORA

PEROPORA

PEROPORA

PEROPORA

PEROPORA

PEROPORA

PEROPORA

PEROPORA

PEROPORA

PEROPORA

PEROPORA

PEROPORA

PEROPORA

PEROPORA

PEROPORA

PEROPORA

PEROPORA

PEROPORA

PEROPORA

PEROPORA

PEROPORA

PEROPORA

PEROPORA

PEROPORA

PEROPORA

PEROPORA

PEROPORA

PEROPORA

PEROPORA

PEROPORA

PEROPORA

PEROPORA

PEROPORA

PEROPORA

PEROPORA

PEROPORA

PEROPORA

PEROPORA

PEROPORA

PEROPORA

PEROPORA

PEROPORA

PEROPORA

PEROPORA

PEROPORA

PEROPORA

PEROPORA

PEROPORA

PEROPORA

PEROPORA

PEROPORA

PEROPORA

PEROPORA

PEROPORA

PEROPORA

PEROPORA

PEROPORA

PEROPORA

PEROPORA

PEROPORA

PEROPORA

PEROPORA

PEROPORA

PEROPORA

PEROPORA

PEROPORA

PEROPORA

PEROPORA

PEROPORA

PEROPORA

PEROPORA

PEROPORA

PEROPORA

PEROPORA

PEROPORA

PEROPORA

PEROPORA

PEROPORA

PEROPORA

PEROPORA

PEROPORA

PEROPORA

PEROPORA

PEROPORA

PEROPORA

PEROPORA

PEROPORA

PEROPORA

PEROPORA

PEROPORA

PEROPORA

PEROPORA

PEROPORA

PEROPORA

PEROPORA

PEROPORA

PEROPORA

PEROPORA

PEROPORA

PEROPORA

PEROPORA

PEROPORA

PEROPORA

PEROPORA

PEROPORA

PEROPORA

PEROPORA

PEROPORA

PEROPORA

PEROPORA

PEROPORA

PEROPORA

PEROPORA

PEROPORA

PEROPORA

PEROPORA

PEROPORA

PEROPORA

PEROPORA

PEROPORA

PEROPORA

PEROPORA

PEROPORA

PEROPORA

PEROPORA

PEROPORA

PEROPORA

PEROPORA

PEROPORA

PEROPORA

PEROPORA

PEROPORA

PEROPORA

PEROPORA

PEROPORA

PEROPORA

PEROPORA

PEROPORA

PEROPORA

PEROPORA

PEROPORA

PEROPORA

PEROPORA

PEROPORA

PEROPORA

PEROPORA

PEROPORA

PEROPORA

PEROPORA

PEROPORA

PEROPORA

PEROPORA

PEROPORA

PEROPORA

PEROPORA

PEROP

A proud partner of the american becenter network

# Naming and/or Uploading

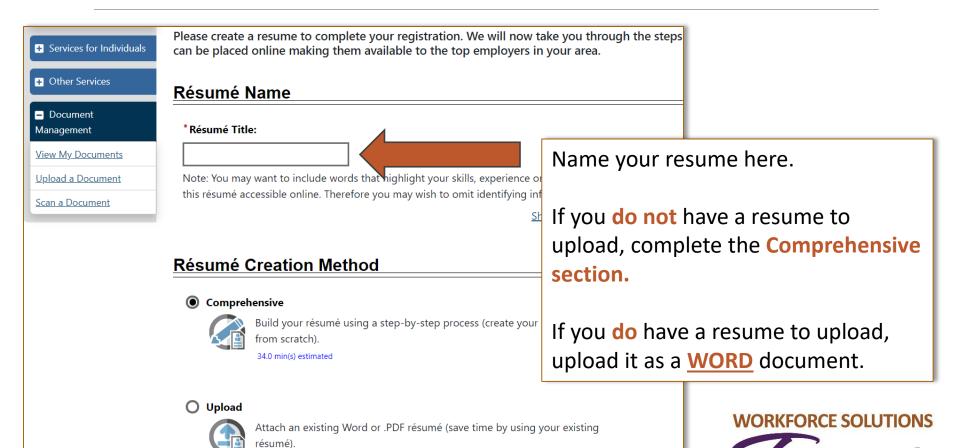

A proud partner of the american lobcenter network

10 min(s) estimated

## **Your Work Requirements**

In the next few sections you will make choices:

- Where do you want to work?
- What kind of work are you looking for?
- What is the salary you would like to have?
- What schedule can you work?

Complete all sections up to the

Resume Layout Template

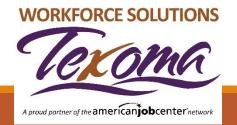

# **Resume Template Headers**

- Once you complete all of the Resume sections, you will see a list of items that will appear on your Resume.
- You can choose the items you want on your resume.
- Check the box(es) you would like to appear on your resume. You must have the Employment or Education sections checked.
- The system will tell you that you have made a change and now must Name the Template so give your template (resume) a name

WORKFORCE SOLUTIONS

A proud partner of the american lobcenter network

 This screen will be shown to you a second time just to be sure the name you chose is what you want as the Header for your Resume.

# **Resume Template Headers**

| Reo      | rder résum | e sections by clicking and dragging up or down the image in the far left col | lumn —                                            |
|----------|------------|------------------------------------------------------------------------------|---------------------------------------------------|
| <b>‡</b> | Displa     | y Section                                                                    | User-Defir                                        |
|          |            | Contact Information                                                          | Contact Information                               |
|          |            | Objective                                                                    | Objective                                         |
| I        |            | Ability Summary                                                              | Abilities                                         |
| I        |            | Employment History                                                           | Employment History                                |
| I        |            | Education and Training                                                       | Education and Training                            |
| I        |            | Occupational Licenses and Certificates                                       | Occupational Licenses and Certificates            |
| I        |            | Honors and Activities                                                        | Honors                                            |
| I        |            | Additional Information                                                       | Additional Information                            |
|          |            | Detailed References                                                          | References WORKFORCE SOLUTION                     |
| I        |            | Résumé Free Text                                                             | Resume Free Text                                  |
|          |            |                                                                              | A proud partner of the american <b>job</b> center |

# **Employment History**

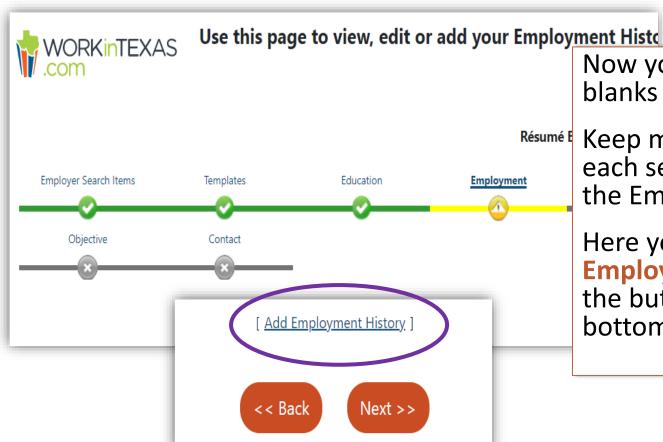

Now you are just filling in the blanks

Keep moving forward with each section until you get to the Employment Section.

Here you must 'Add Employment History' using the button toward the bottom of the page.

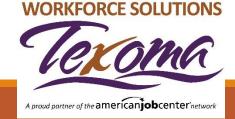

### **Skills and Tools**

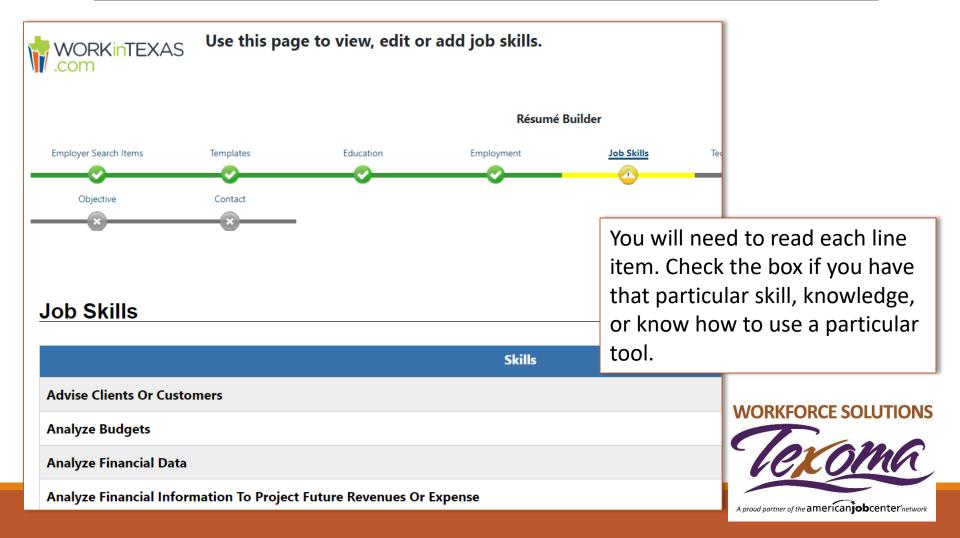

### **Review Resume**

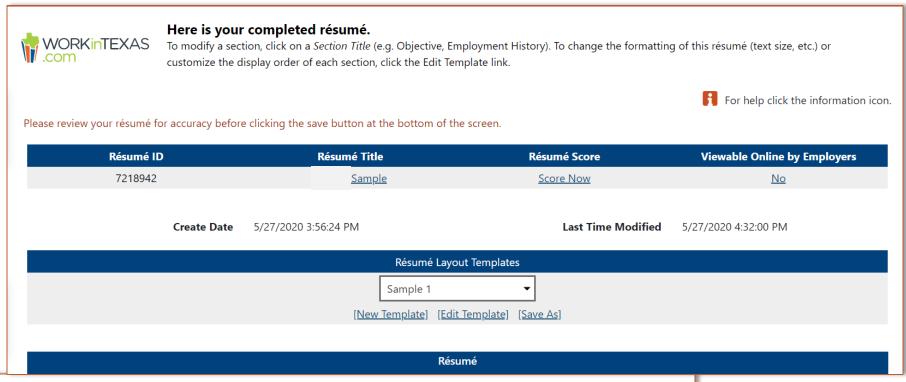

Review your resume for any issues. Spelling and capitalization matter!! Anything that is in blue and underlined can be edited, just click on the words and then you can make changes. Be sure to save when completed.

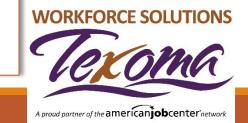

## Your WorkInTexas Resume is Completed!

You can go back to this resume and update it at any time.

You can even copy it and name it something else with information that you may want to change, add, or delete.

You can create up to 12 different resumes

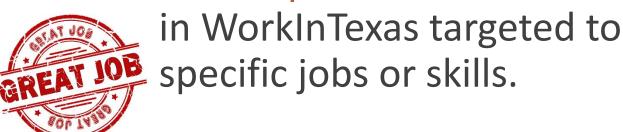

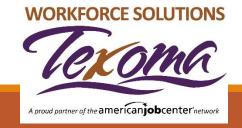

### **LOCATIONS**

#### **COOKE COUNTY**

1311 North Grand Ave. Suite 200 Gainesville, TX 76240 940-665-1121

#### **FANNIN COUNTY**

1205B E. Sam Rayburn Dr Bonham, TX 75416 903-640-0222

#### **GRAYSON COUNTY**

2415 South Austin Ave. Suite 105 Denison, TX 75020 903-463-9997

1-888-813-1992

#### www.workforcesolutionstexoma.com

Workforce Solutions Texoma is an equal opportunity employer/program. Auxiliary aids and services are available upon request to individuals with disabilities. Individuals with speech and/or hearing impairments may call 711 for assistance.

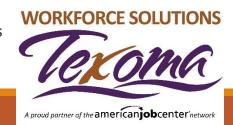